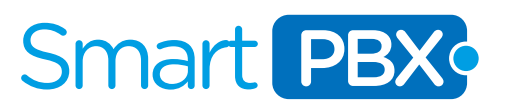

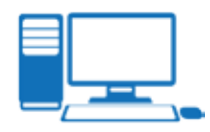

#### Configuracion de Zoiper para PC

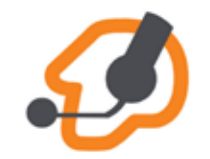

Zoiper es un softphone que le permitira mediante su conexion a Internet hacer y recibir llamadas desde SMARTPBX en su PC/Notebook.

#### PASO<sub>1</sub>

Descargar e instalar la aplicación gratuita ZOIPER desde http://www.zoiper.com

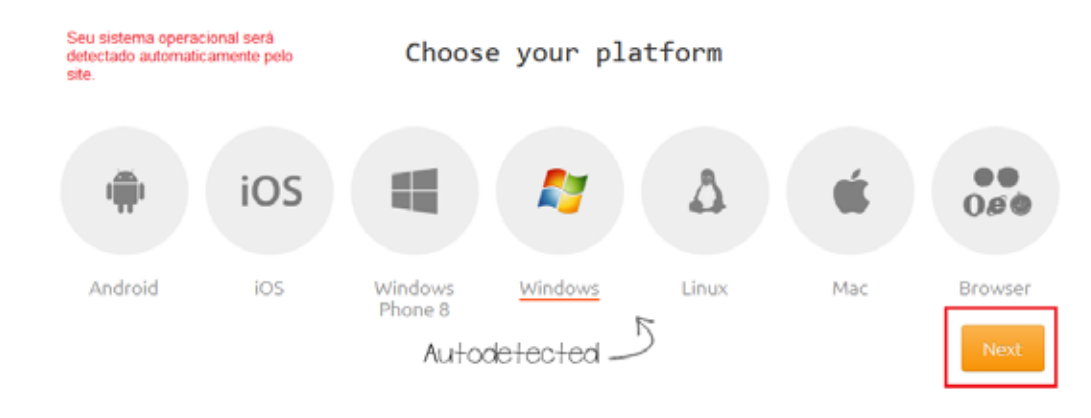

#### PASO 2

ACADEMIA SMARTPBX - CONFIGURANDO EL SOFTPHONE ZOIPER.

**ACADEMIA SMARTPBX - CONFIGURANDO EL SOFTPHONE ZOIPER** 

Clic en Download/Descargar luego ejecutar la instalacion y seguir el proceso guiado.

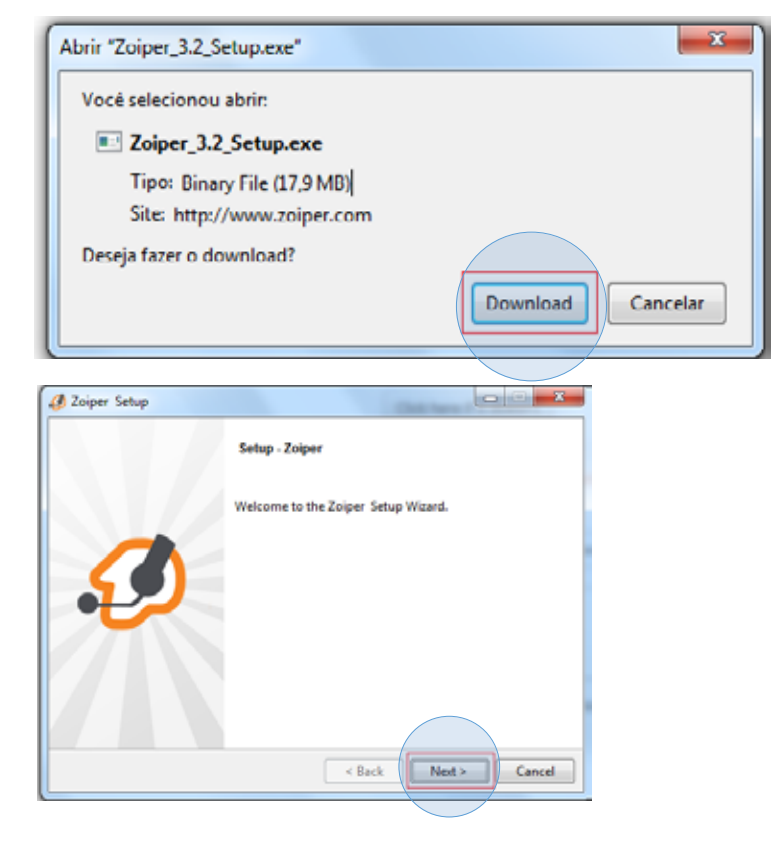

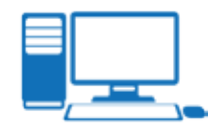

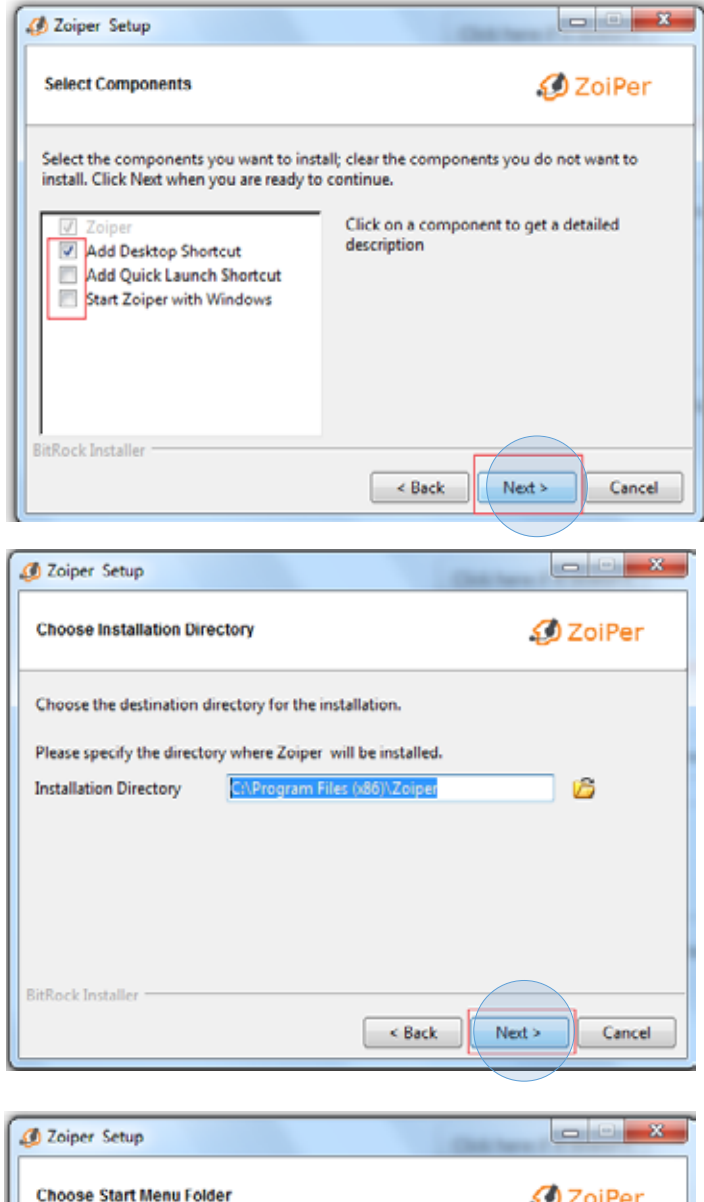

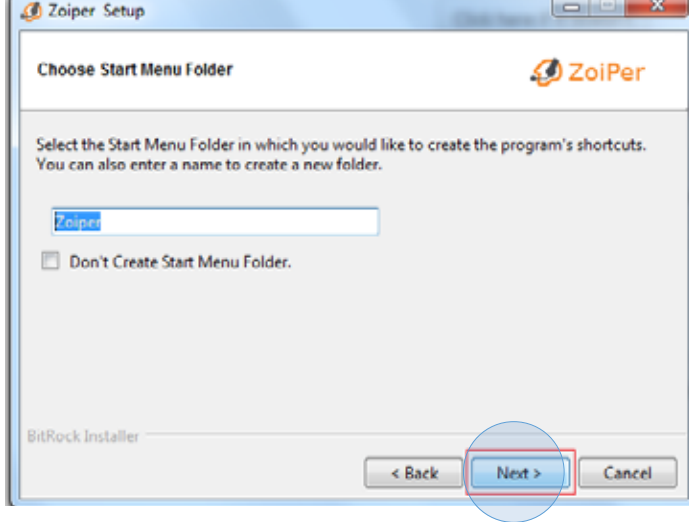

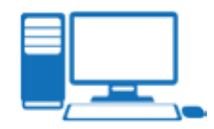

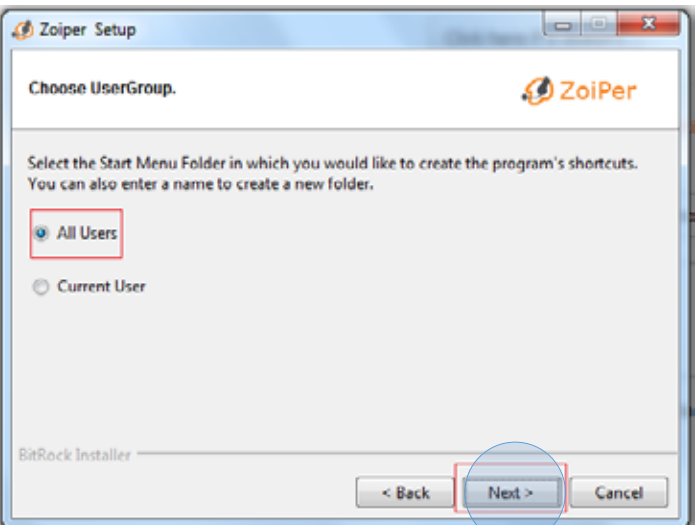

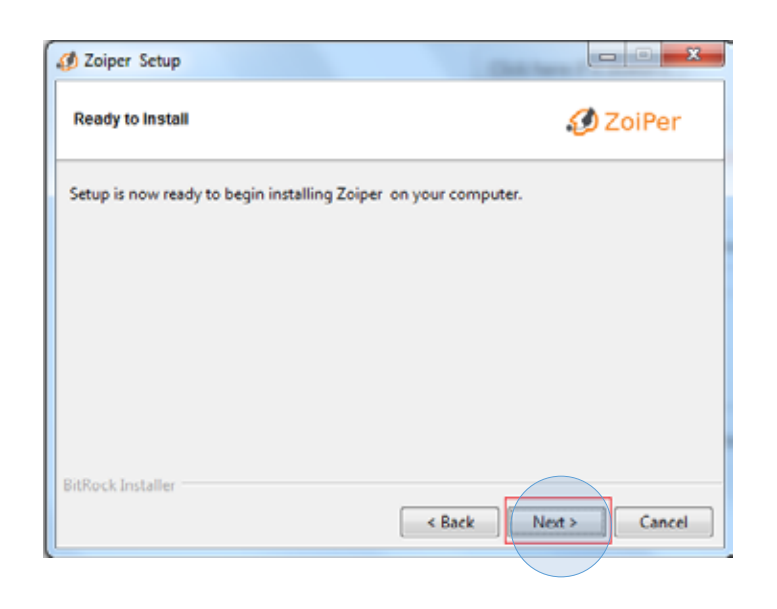

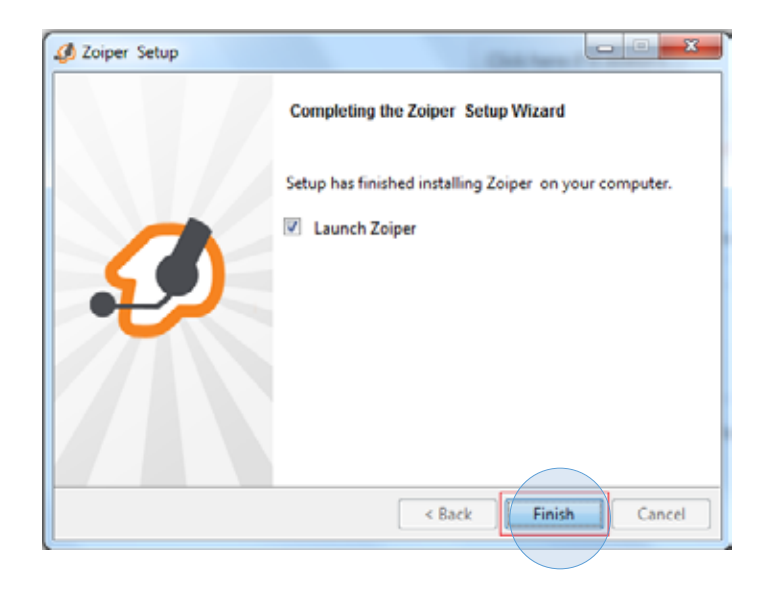

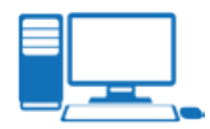

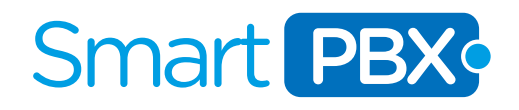

## PASO<sub>3</sub>

Seleccione y pruebe correctamente sus dispositivos de audio ( parlantes y microfono / headset ) y luego clic en OK para guardar los cambios.

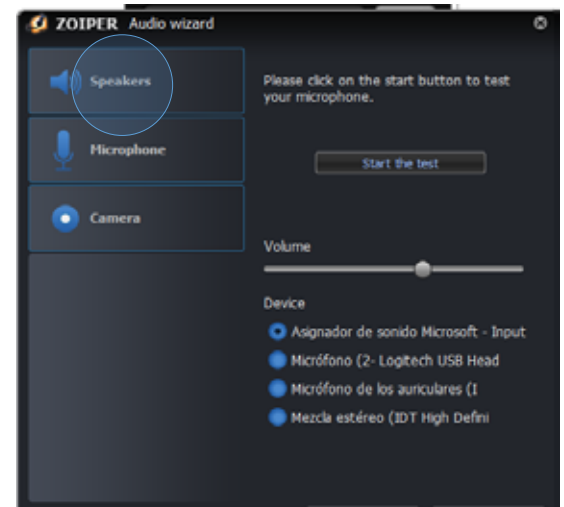

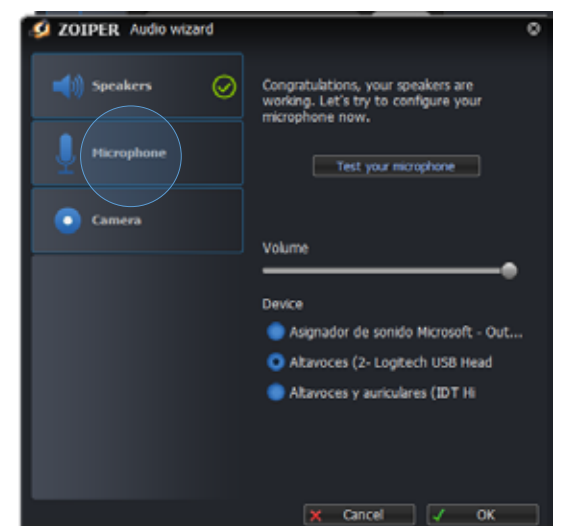

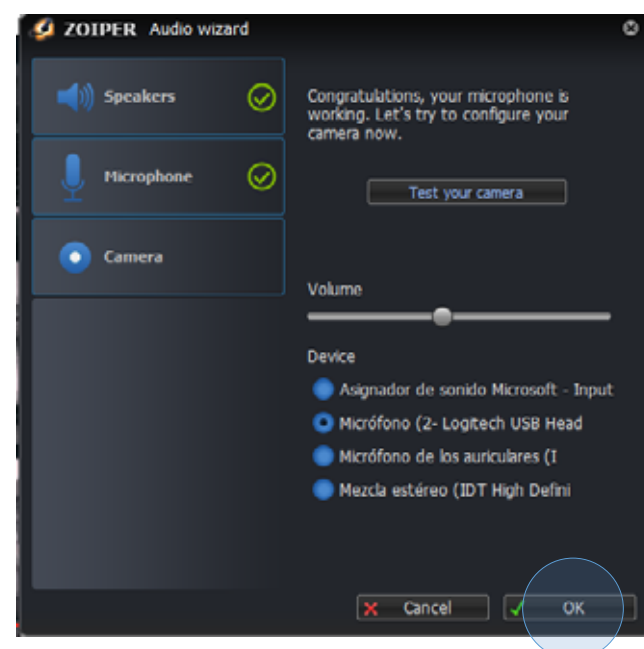

## PASO 4

Para configurar su extension/usuario ir a Settings ------------------------------

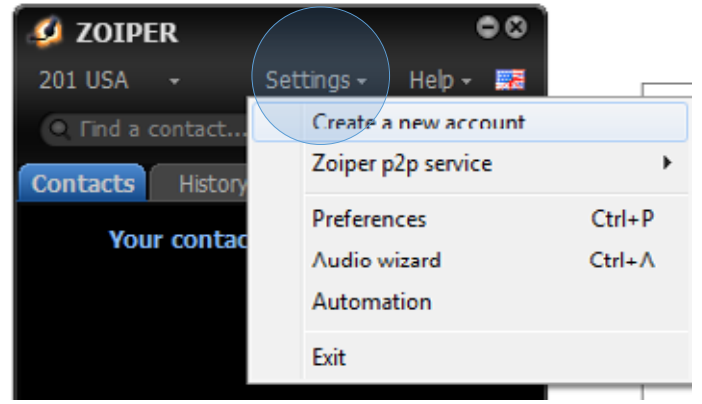

## PASO<sub>5</sub>

Seleccionar Tipo de cuenta SIP

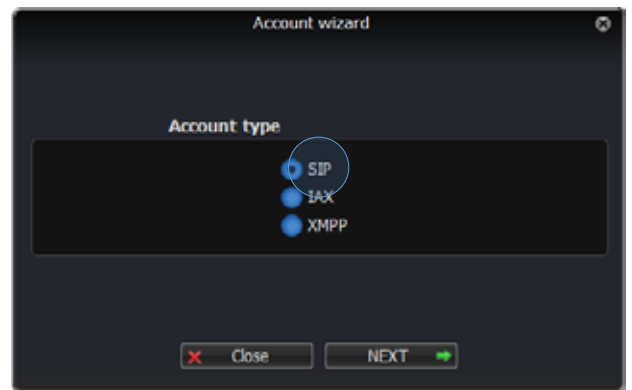

## PASO 6

Complete las credenciales con sus datos de usuario ( esta informacion le fue enviada con el alta de su cuenta SmartPBX a su casilla de correo) y luego SIGUIENTE/NEXT.

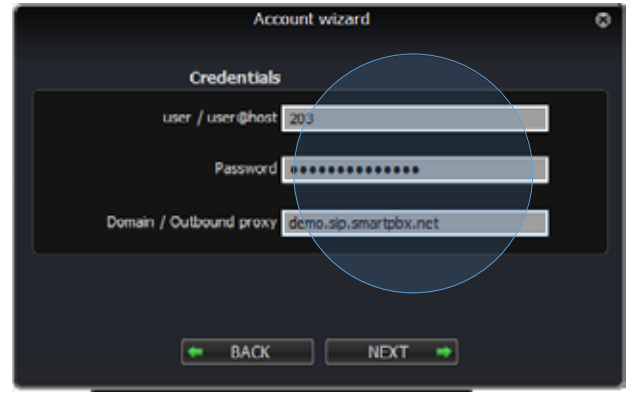

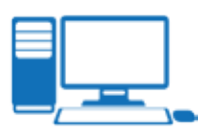

## PASO<sub>7</sub>

Confirme el nombre de su cuenta a su gusto y clic en SIGUIENTE/NEXT.

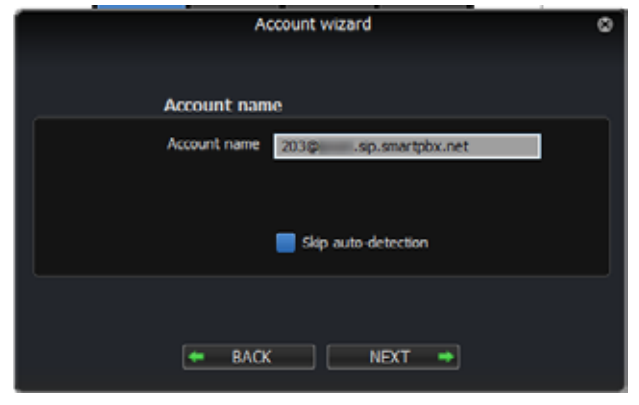

#### PASO 8

Si recibe este mensaje su cuenta ha sido creada con exito y se agrego a ZOIPER, clic en CERRAR/CLOSE.

*Si recibe algun error por favor verifique que la aplicacion este habilitada en el firewall de windows o bien en algun firewall externo en su red, si requiere ayuda no dude en comunicarse a support@smartpbx.net*

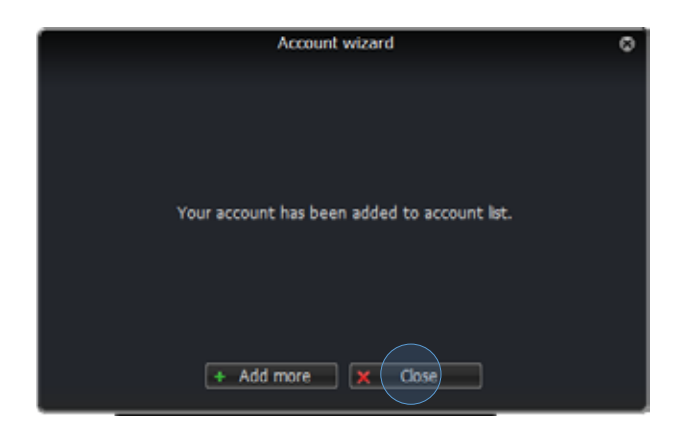

## PASO<sub>9</sub>

Ir a Settings  $\rightarrow$  Preferences

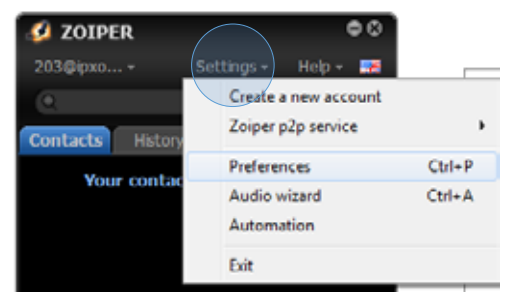

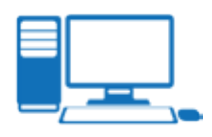

#### PASO<sub>9</sub>

Clic en la solapa Avanzado/Advanced, y luego en la opcion STUN seleccionar "No utilizar STUN/Dont Use STUN" y luego clic en OK

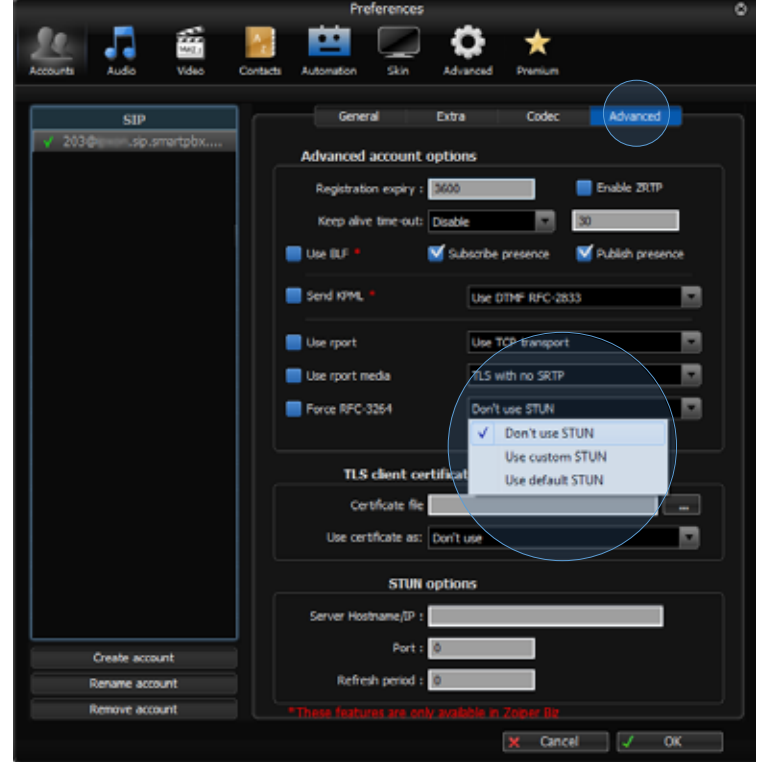

## **PASO 10**

Clic en la solapa Codecs

Asegurarse que queden solo seleccionads GSM, U-Law y iLBC y luego clic en OK

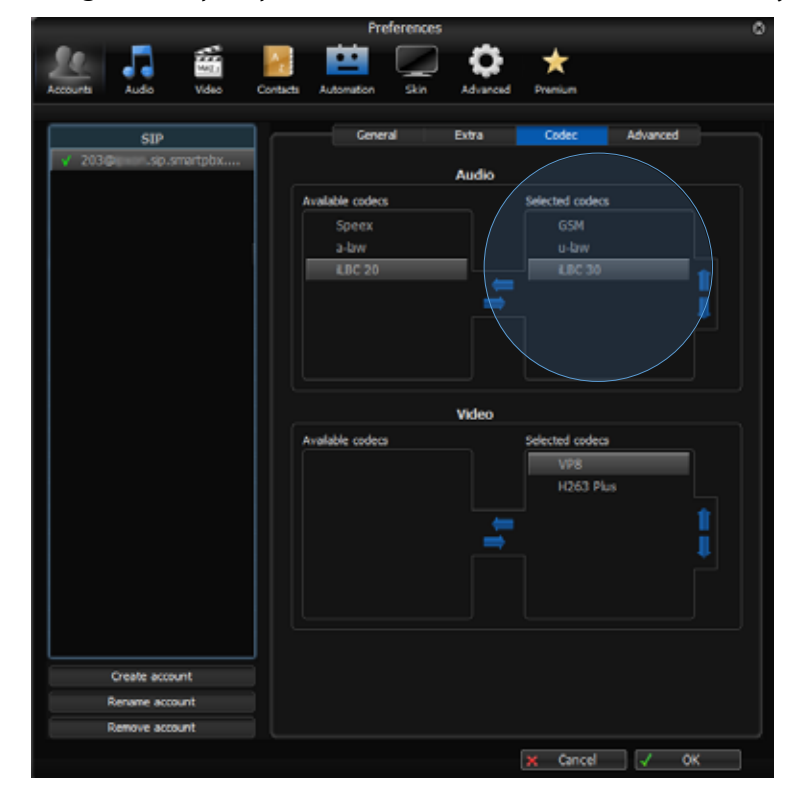

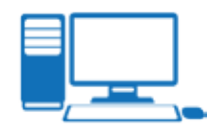

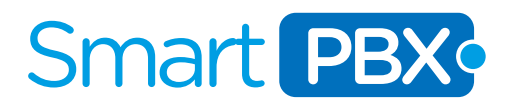

#### PASO 10

Ya puede comenzar a recibir y hacer llamadas, para discar utilice la Solapa DIALPAD.

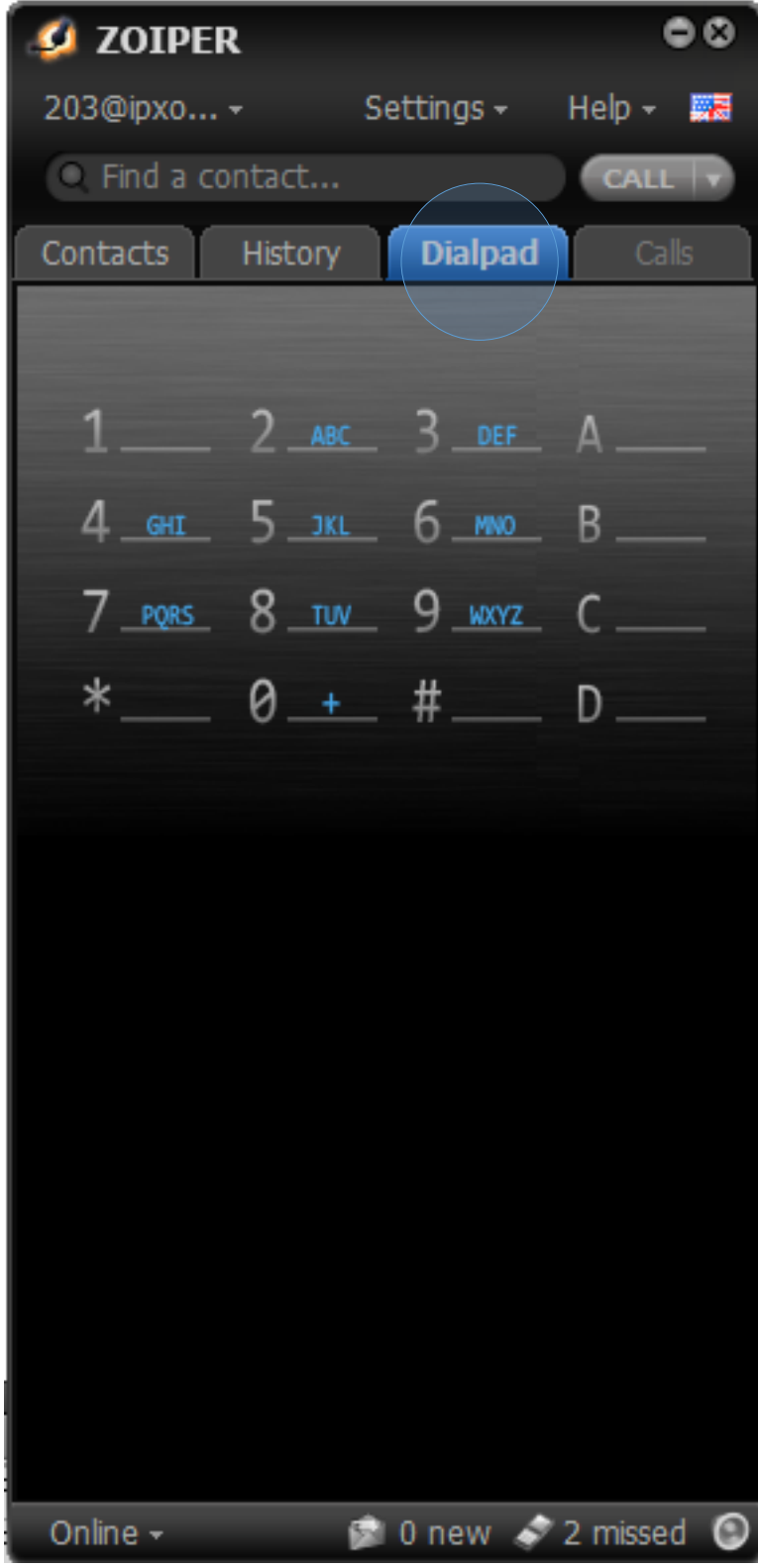

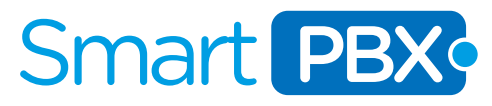

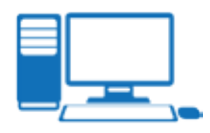

#### MUCHAS GRACIAS!

Esperamos que disfrute de su nuevo servicio de telefonia global, por cualquier consulta estamos a su entera disposicion.

customer.care@smartpbx.net USA (TOLL FREE) 1 888-703-5375 España (Toll Free) +34 900 670 002 Bogota +57 1 3819399 Buenos Aires +54 11 5917 6019

Mexico DF +52 55 41708822 Montevideo +598 9622 7388 Lima +51 1 6409569 Santiago de Chile +56 22 5708717 Santa Cruz de la Sierra +591 753 402 08